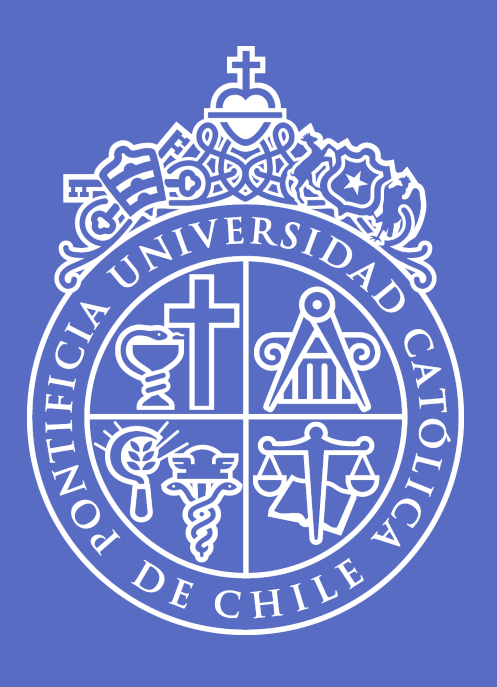

# **Clase 3**

### **Manipulación de tablas**

Taller de Análisis de datos I | UC | 28 de julio, 2023

**José D. Conejeros** | [jdconejeros@uc.cl](mailto:jdconejeros@uc.cl)

1. Tablas de datos

2. Manipulación con dplyr

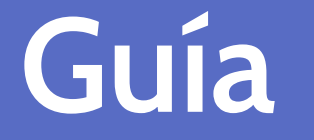

3. Fundir tablas de datos

4. Transformaciones globales

5. Manipulación de variables

# **Tablas de datos**

#### **Recordemos lo que es una tabla de datos**

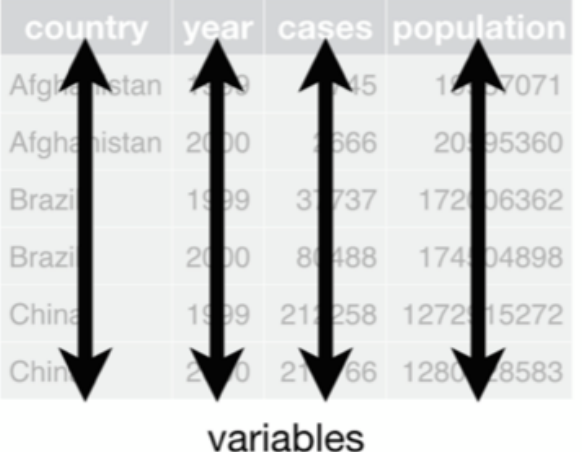

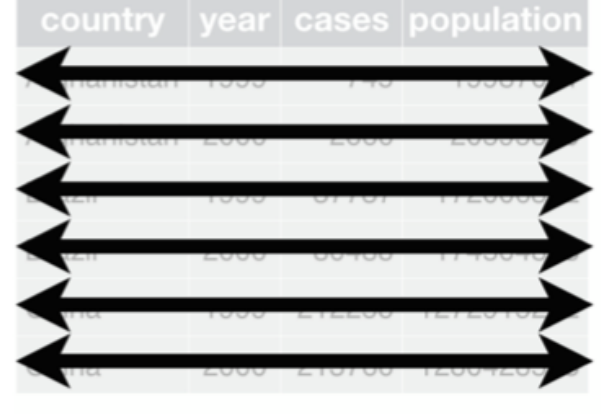

observations

 $225$ values

# **Manipulación de datos con** dplyr

**Una de las claves para trabajar con** dplyr **son los pipes**: %>% o >

**dplyr** functions work with pipes and expect **tidy data**. In tidy data:

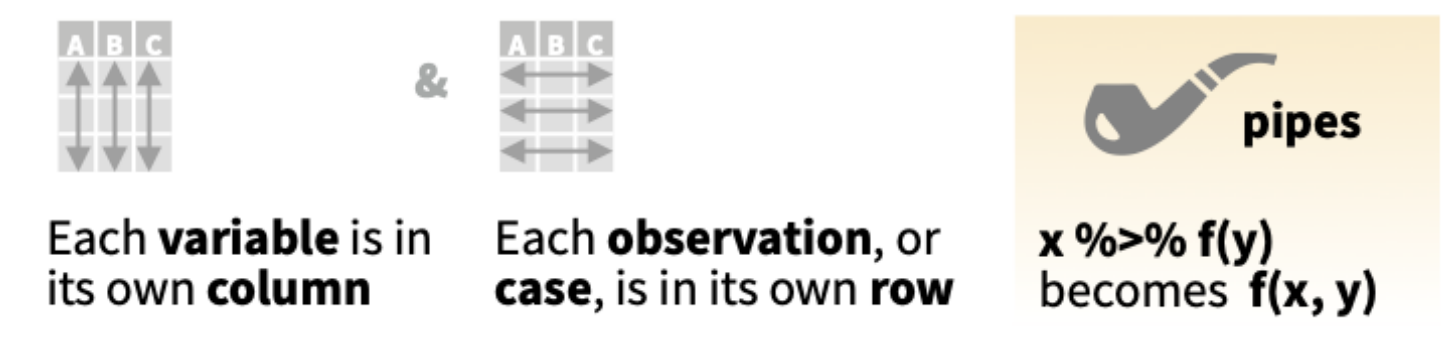

- El primer argumento siempre es un tibble o data.frame  $\bullet$
- El resto de los argumentos indican los parametros de lo que queremos hacer  $\bullet$
- El resultado siempre tiene estructura de tibble o data frame  $\bullet$

### **Transformación usando vectores**

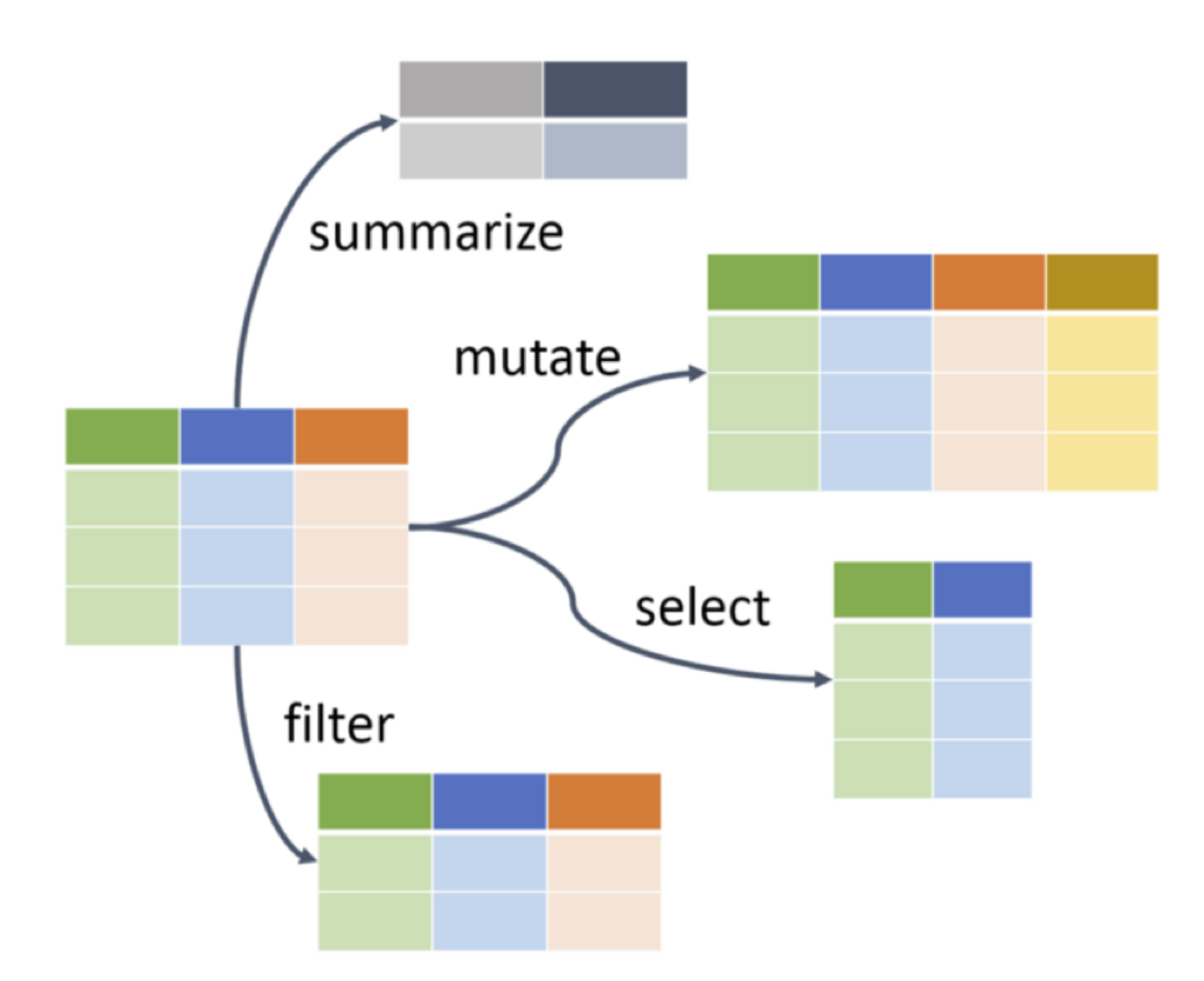

### **Transformación usando vectores**

Row functions return a subset of rows as a new table.

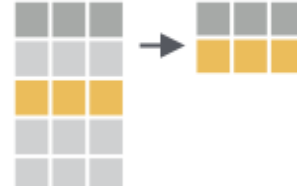

**filter(.**data, ..., .preserve = FALSE) Extract rows that meet logical criteria. filter(mtcars, mpg  $> 20$ )

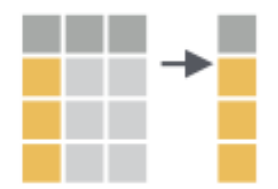

**select(.data, ...)** Extract columns as a table. select(mtcars, mpg, wt)

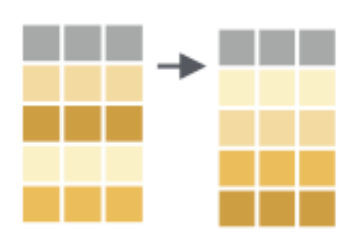

 $\arrange$ (.data, ..., .by\_group = FALSE) Order rows by values of a column or columns (low to high), use with **desc()** to order from high to low. arrange(mtcars, mpg) arrange(mtcars, desc(mpg))

# **Fundir tablas de datos**

**Unión por filas**

**rbind** - Bind rows.

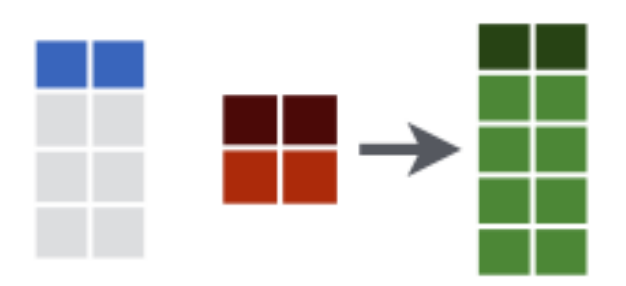

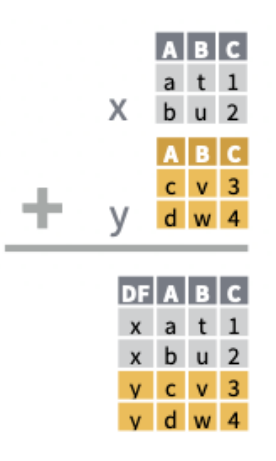

 $bind_{rows}$  ..., . $id = NULL$ Returns tables one on top of the other as a single table. Set .id to a column name to add a column of the original table names (as pictured).

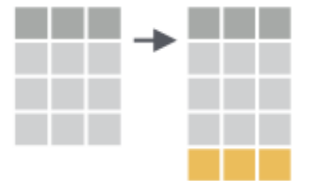

 $add_{row}(data, ..., .before = NULL, .after = NULL)$ Add one or more rows to a table. add\_row(cars, speed =  $1$ , dist =  $1$ )

# **Fundir tablas de datos**

### **Unión por columnas**

**ABCD left\_join(**x, y, by = NULL, copy = FALSE,  $\begin{array}{cccccc}\n\text{a} & \text{t} & \text{1} & \text{3} \\
\text{b} & \text{u} & \text{2} & \text{2}\n\end{array}$ suffix =  $c("x", "y"), ..., keep = FALSE,$ na\_matches = "na") Join matching  $C = 3 NA$ values from y to x.

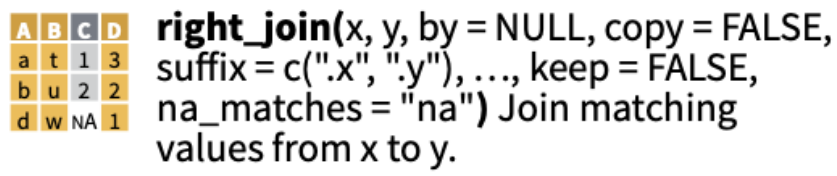

 $A|B|C|D$ a t 1 3<br>b u 2 2

 $inner\_{join}(x, y, by = NULL, copy = FALSE,$ suffix =  $c("x", "y"), ..., keep = FALSE,$ <br>na\_matches = "na") Join data. Retain only rows with matches.

**full\_join(**x, y, by = NULL, copy = FALSE,  $A|B|C|D$  $\begin{array}{cccc}\n\text{a} & \text{t} & 1 & 3 \\
\text{b} & \text{u} & 2 & 2\n\end{array}$ suffix =  $c("x", "y", ..., keep = FALSE,$  $\frac{1}{x}$   $\frac{1}{y}$  a na\_matches = "na") Join data. Retain all  $d \times M$ <sup>1</sup> values, all rows.

# **Fundir tablas de datos**

### **Unión por columnas**

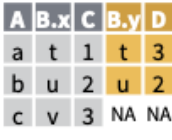

Use by =  $c("col1", "col2", ...)$  to specify one or more common columns to match on. left join(x, y, by = "A")

a t 1 d w  $V$  3 a  $t$  Use a named vector,  $by = c("coll" =$ "col2"), to match on columns that have different names in each table.  $left\_join(x, y, by = c("C" = "D")$ 

A1B1CA2B  $a$  t  $1$  d  $w$  $u$  2  $b$   $u$  $V$  3 a t

Use suffix to specify the suffix to give to unmatched columns that have the same name in both tables.  $left\_join(x, y, by = c("C" = "D"),$ suffix =  $c("1", "2")$ )

# **cbind** - Bind columns.

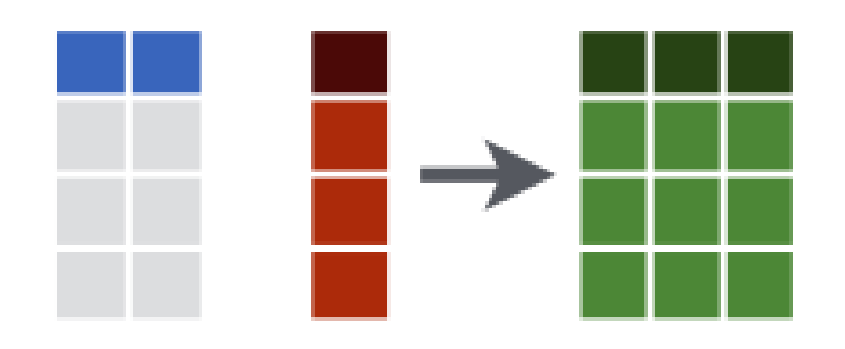

# **Transformaciones globales**

### **Reorganización**

### Reshape Data - Pivot data to reorganize values into a new layout.

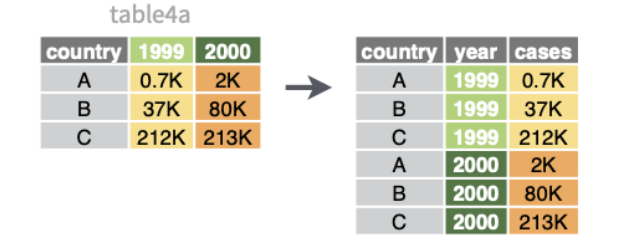

**pivot longer**(data, cols, names to  $=$  "name", values to  $=$  "value", values drop  $na = FALSE$ )

"Lengthen" data by collapsing several columns into two. Column names move to a new names to column and values to a new values to column.

pivot\_longer(table4a, cols = 2:3, names\_to ="year", values to  $=$  "cases")

#### table2

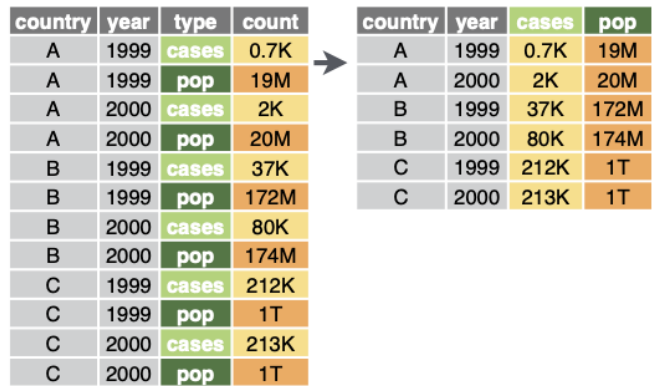

#### pivot\_wider(data, names\_from = "name", values from = "value")

The inverse of pivot\_longer(). "Widen" data by expanding two columns into several. One column provides the new column names, the other the values.

pivot\_wider(table2, names\_from = type, values from  $=$  count)

# **Transformaciones globales**

 $tahla5$ 

### **Separación**

Split Cells - use these functions to split or combine cells into individual, isolated values.

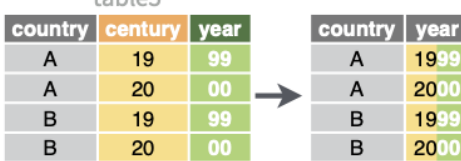

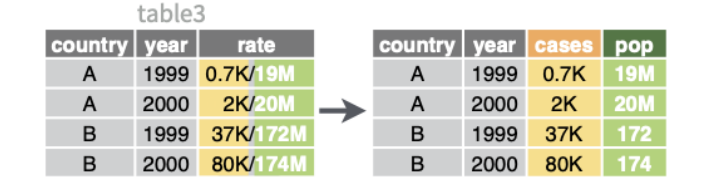

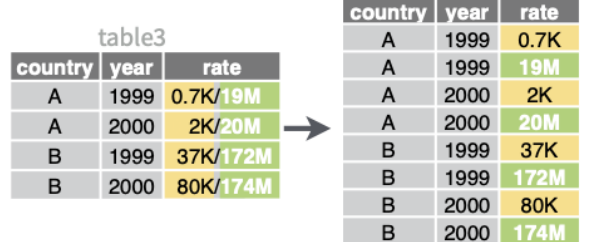

unite(data, col, ..., sep =  $"$  ", remove = TRUE, na.rm = FALSE) Collapse cells across several columns into a single column.

unite(table5, century, year, col = "year", sep = "")

separate(data, col, into, sep =  $"[\wedge$ [:alnum:]]+", remove = TRUE, convert = FALSE, extra = "warn", fill = "warn", ...) Separate each cell in a column into several columns. Also extract().

separate(table3, rate, sep = "/",  $into = c("cases", "pop")$ 

**separate\_rows(data, ..., sep = "[^[:alnum:].]+",** convert = FALSE) Separate each cell in a column into several rows.

separate\_rows(table3, rate, sep =  $\frac{n}{s}$ )

# **Manipulación de variables**

### **Generación de nuevas variables**

### **MAKE NEW VARIABLES**

Apply **vectorized functions** to columns. Vectorized functions take vectors as input and return vectors of the same length as output (see back). H

### vectorized function

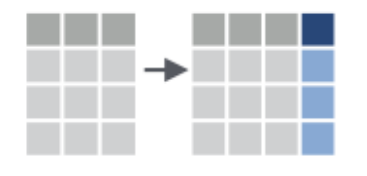

 $mutate$ (.data, ..., .keep = "all", .before = NULL, .after =  $NULL$ ) Compute new column(s). Also add\_column(), add\_count(), and add\_tally(). mutate(mtcars,  $gpm = 1 / mpg$ )

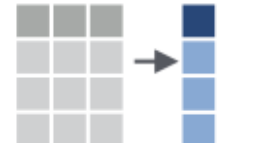

**transmute(.data, ...)** Compute new column(s), drop others. transmute(mtcars,  $gpm = 1 / mpg$ )

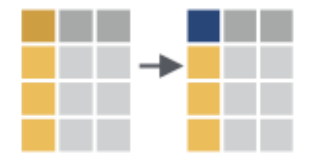

**rename(.data, ...)** Rename columns. Use **rename\_with()** to rename with a function.  $rename(cars, distance = dist)$ 

### **Análisis de variables**

### **Descriptivos**

Apply summary functions to columns to create a new table of summary statistics. Summary functions take vectors as input and return one value (see back).

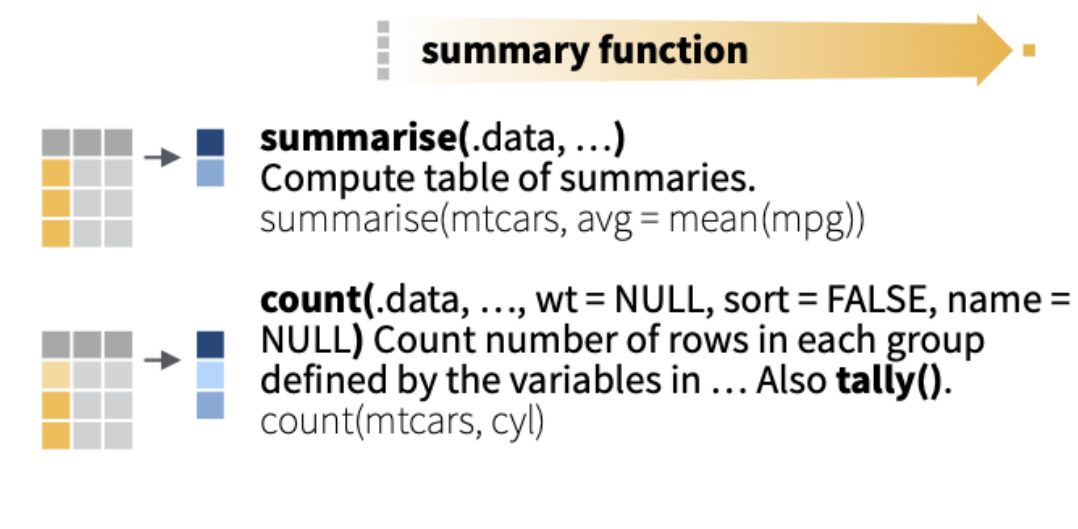

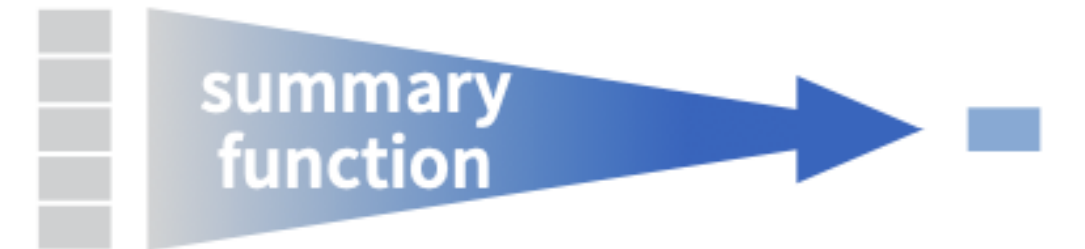

# **Análisis de variables**

### **Descriptivos**

summarise() applies summary functions to columns to create a new table. Summary functions take vectors as input and return single values as output.

summary function

#### **COUNT**

```
dplyr::n() - number of values/rows
dplyr::\mathbf n distinct() - # of uniques
       sum(!is.na()) - # of non-NA's
```
#### **POSITION**

```
mean() - mean, also mean(!is.na())
median() - median
```
#### **LOGICAL**

mean() - proportion of TRUE's  $sum() - # of TRUE's$ 

#### **ORDER**

dplyr::first() - first value  $dplyr::last()$  - last value  $dp|yr::nth()$  - value in nth location of vector

#### **RANK**

quantile() - nth quantile min() - minimum value max() - maximum value

#### **SPREAD**

IQR() - Inter-Quartile Range mad() - median absolute deviation sd() - standard deviation var() - variance

### **Análisis de variables:**

#### **Agrupamiento por columnas**

Use  $group_by$ .data, ..., .add = FALSE, .drop = TRUE) to create a "grouped" copy of a table grouped by columns in ... dplyr functions will manipulate each "group" separately and combine the results.

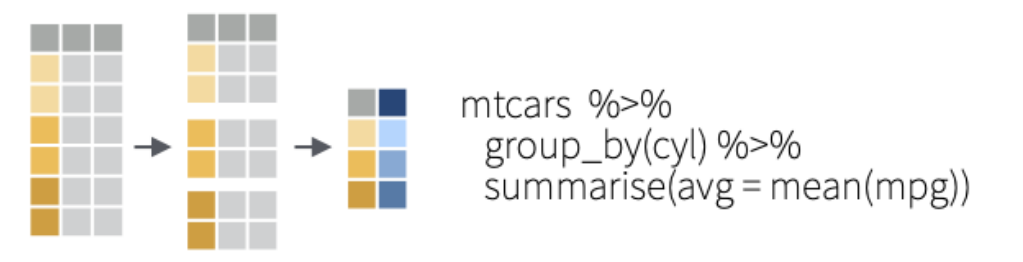

Use **rowwise**(.data, ...) to group data into individual rows. dplyr functions will compute results for each row. Also apply functions to list-columns. See tidyr cheat sheet for list-column workflow.

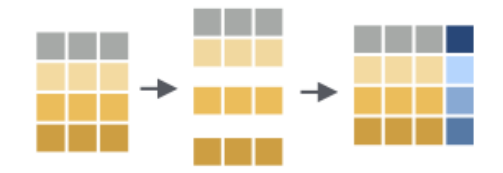

starwars %>% rowwise() %>%  $mutate(film_count = length(films))$ 

**ungroup(x, ...)** Returns ungrouped copy of table. ungroup(g\_mtcars)

### **Uso de tuberías**

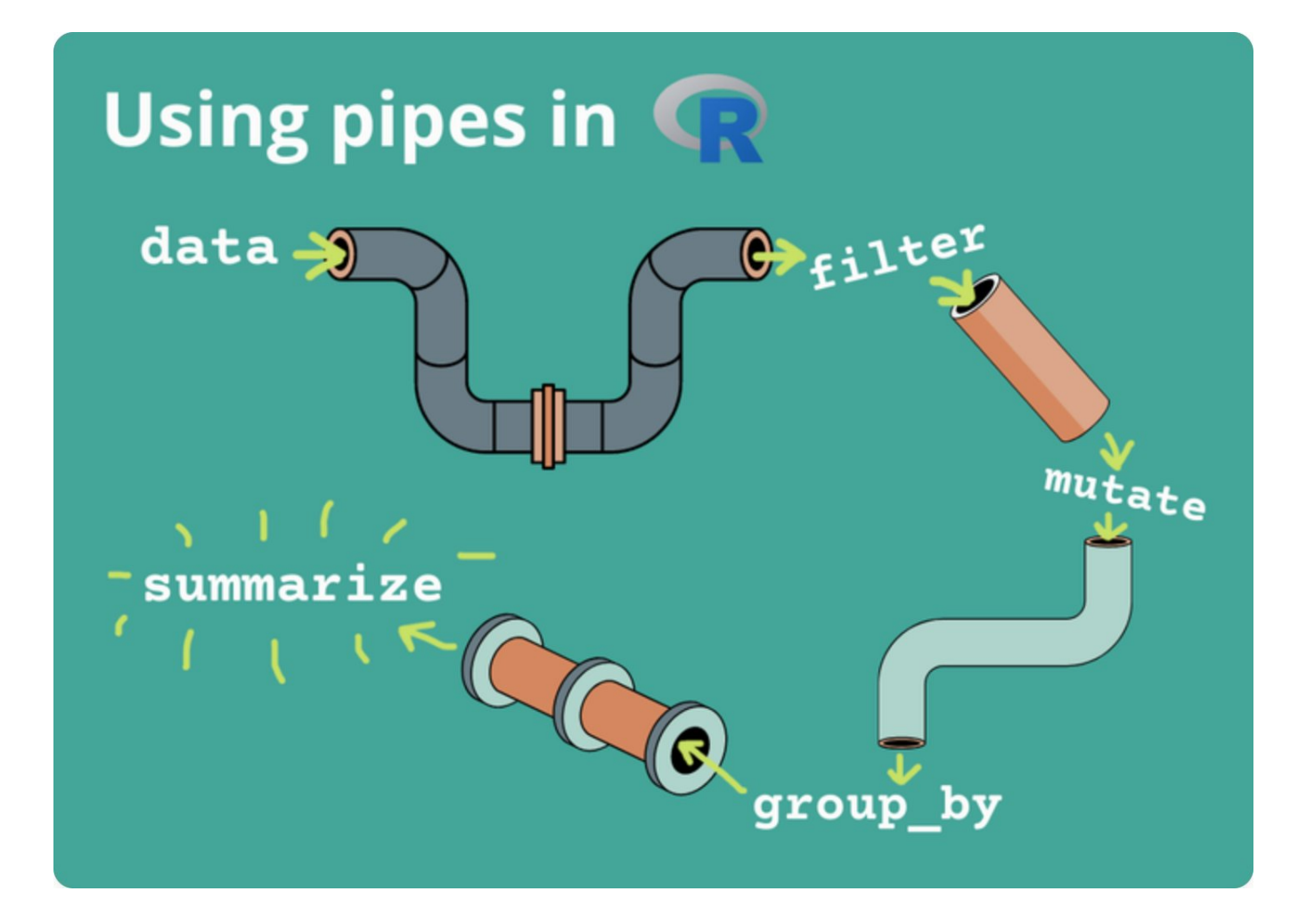

### **Referencias**

Wickham, H., & Grolemund, G. (2016). R for data science: import, tidy, transform, visualize, and model data. " O'Reilly Media, Inc.". Cap. 9 al 12. Recurso en línea: <https://r4ds.hadley.nz/>

Urdinez, F., & Cruz, A. (2020). R for Political Data Science: A Practical Guide. CRC Press. Cap. 1 al 4. Recurso en línea en español: <https://arcruz0.github.io/libroadp/>

Posit Cheatsheets ("hojas de trucos"): [https://posit.co/resources/cheatsheets/?type=posit](https://posit.co/resources/cheatsheets/?type=posit-cheatsheets/)cheatsheets/

Página oficial de Tidyverse: <https://www.tidyverse.org/>

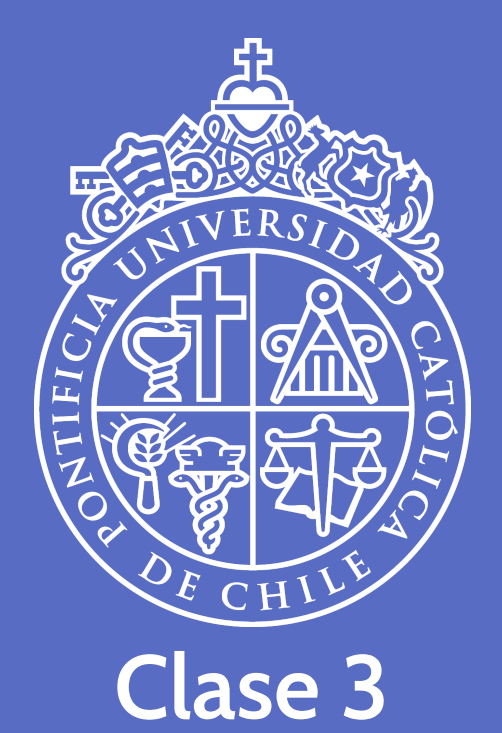

### **Manipulación de tablas**

28 de julio, 2023

**José D. Conejeros** | [jdconejeros@uc.cl](mailto:jdconejeros@uc.cl) | [JDConejeros](https://github.com/JDConejeros)